We thought it was about time the ProviderPay portal had a revamp. We changed the look and feel but all your usual tools are here!

Register or use the quick redeem to collect a one-time payment. Login to get your documents electronically, easily manage all your payments, or sign up for direct ACH deposits.

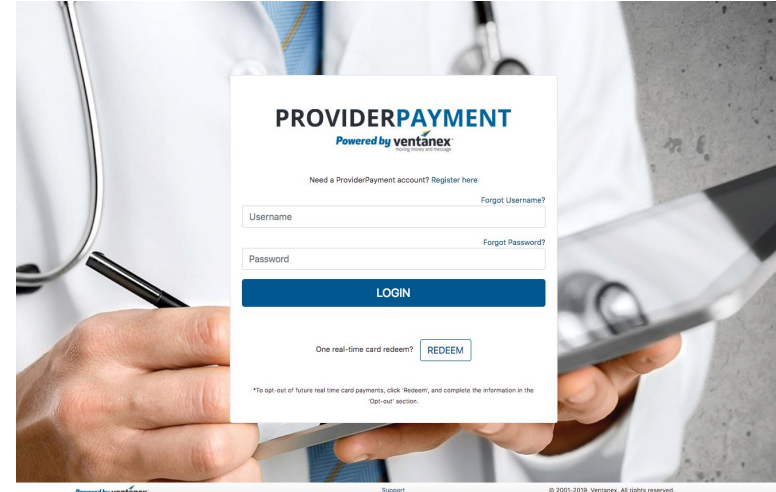

## **I already have an account with ProviderPay...**

● Do I need to re-register now that the portal has changed? Great news, you do NOT have to re-register. This is the same portal as before only with new images and less text. Thank you for registering! Login as normal.

## **I'm registered and logged in....**

- The 'Real Time Redeem' tab is gone. Where do I go? We've streamlined the payment redeem process. The 'Payment' tab shows all new and historical payments. Click on the button 'Options' then 'Redeem' to collect the payment. You can still view or archive the payments here as well.
- The 'Users' and 'Providers' tabs are gone. Is that 'User Management' now? Yes, when you click on the tab there is an option of 'Users' or 'Providers.' You can still manage all your user accounts or registered providers here.
- The 'Manage Profile' tab is gone. Is that 'Profile' now? Yes, in the top right tab 'Profile' you can select 'Manage Profile' to view or change your information. The tab also has access to FAQs.
- Is there anything new on the site? Yes, in the 'Payments' tab you can now see the 'Status' for all your transactions to know when a real-time card payment was redeemed, a check cleared the bank, or when an ACH direct deposit payment was issued.

## **I'm new to this site...**

- I want to see all my payments and electronic documents (EOP's) in one place. Where do I register? On the login page click 'Register here' on the top line and complete the necessary information on the following page.
- I don't want to register. How do I collect my payment? Click the 'REDEEM' button below the login section.
- I don't want to register or collect my payment online. How do I opt-out? That's okay, in that case please click the 'REDEEM' button below the login button. On the next screen click the 'please see here' in the opt-out text at the bottom of the screen. You'll have the option to sign up for automatic direct deposits or paper checks.